# **E Release Notes**

CIVIL DESIGN AND ENGINEERING March 2022

+++++++++++++++++++++

+ + + + + + +

# Quantm 2022.1

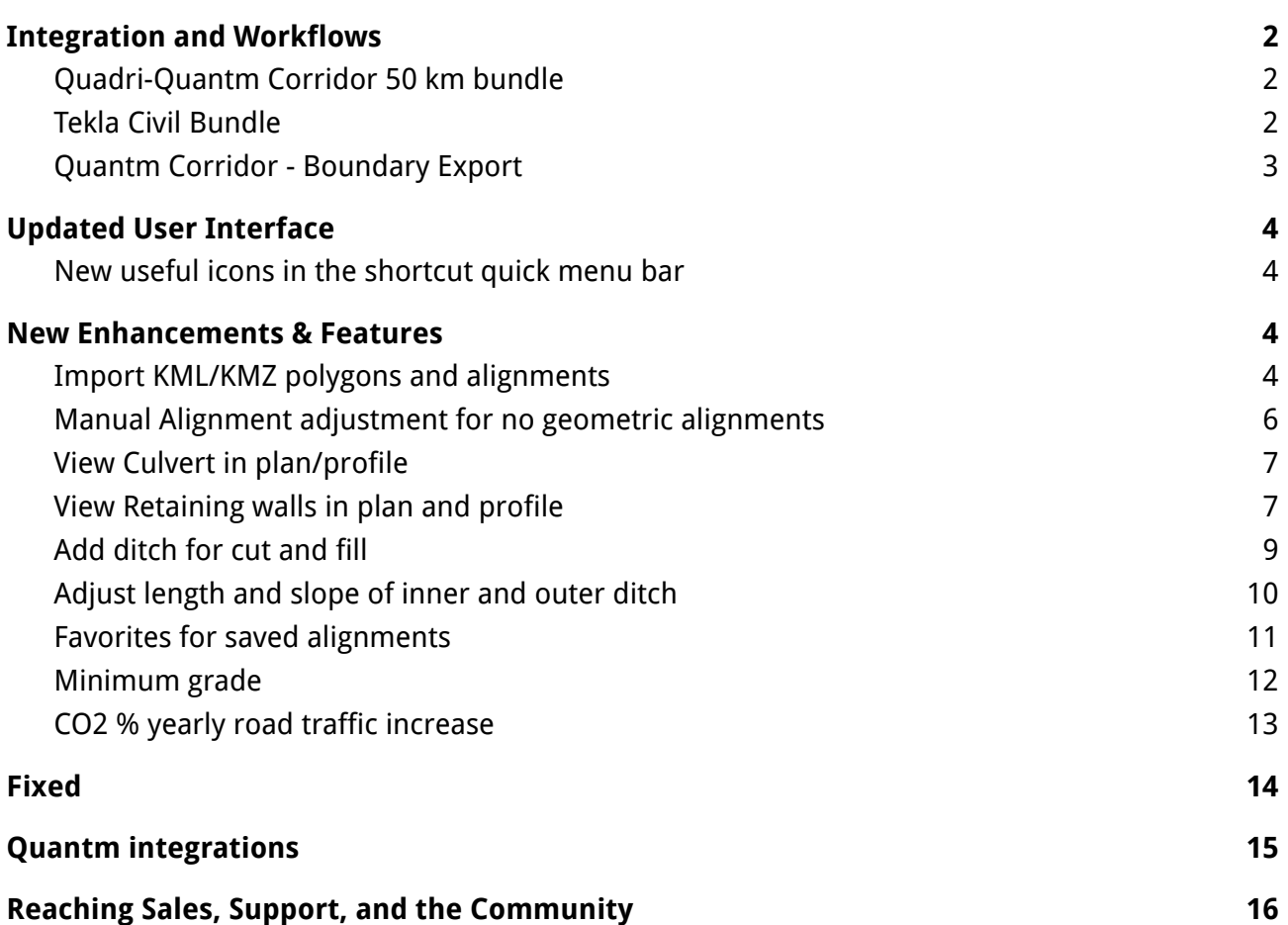

<span id="page-1-0"></span>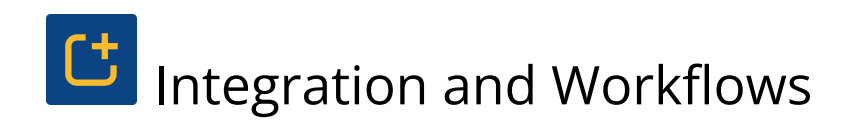

#### <span id="page-1-1"></span>Quadri-Quantm Corridor 50 km bundle

Quadri Business Premium users now have Quantm Corridor 50 km included in their license.

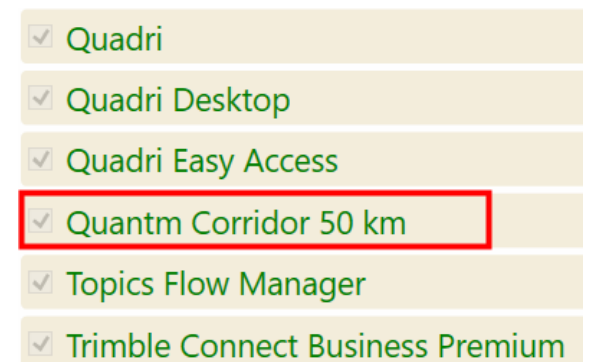

Quantm corridor 50 km is a version of Quantm to identify optimal areas and corridors on a very early stage and during the first concepts. It differs from Quantm that is used in the preliminary phase where validation, comparison and optimizations of alignment with reduced earthwork, structure, land use, costs and CO2 is in focus.

#### <span id="page-1-2"></span>Tekla Civil Bundle

Tekla Civil users in Finland now have Quantm Corridor 50 km included in their license.

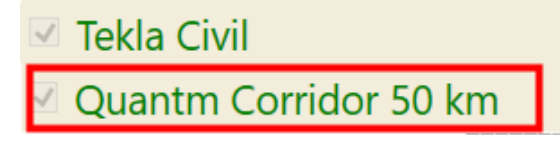

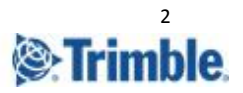

#### <span id="page-2-0"></span>Quantm Corridor - Boundary Export

Option to export the corridor boundary to X,Y,Z format. Also Able to send the corridor boundary direct to Quadri via the API connector.

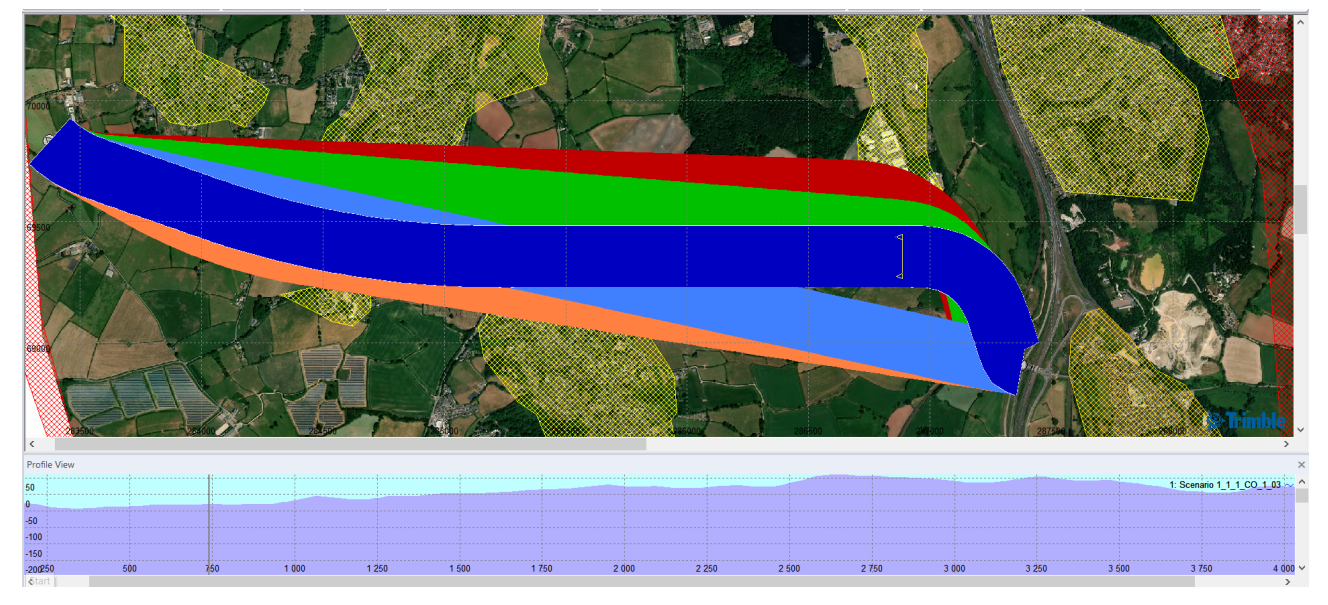

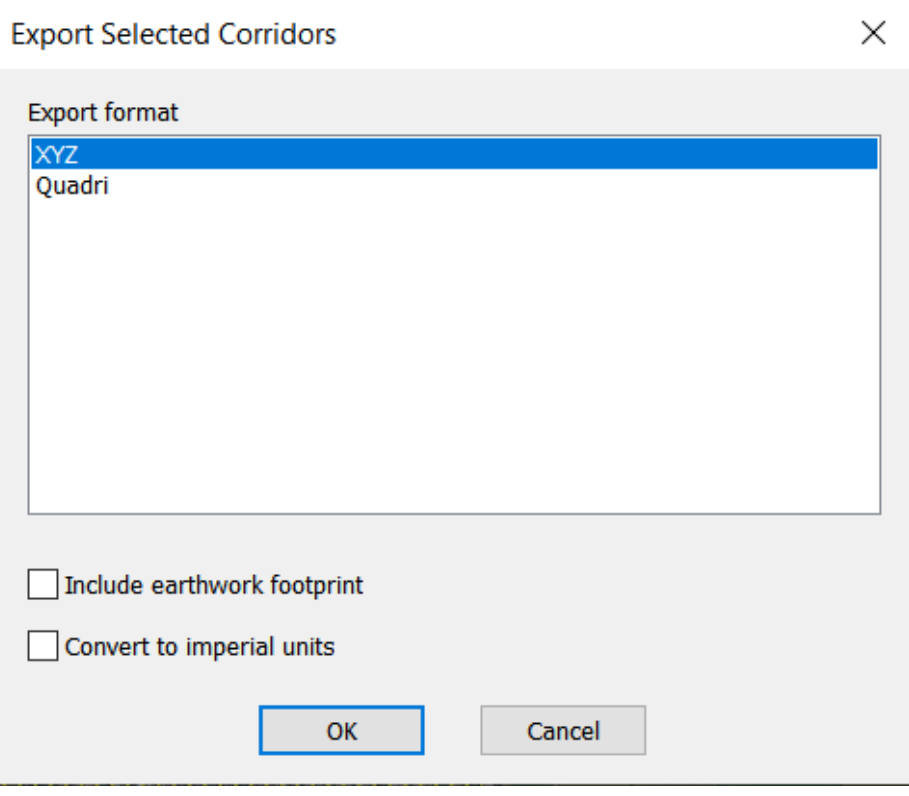

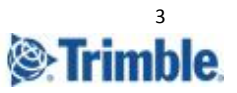

<span id="page-3-0"></span>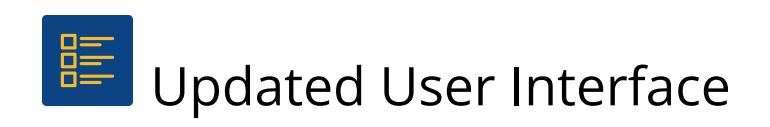

#### <span id="page-3-1"></span>New useful icons in the shortcut quick menu bar

"End review" and "close scenario" is set by default to the quick access toolbar

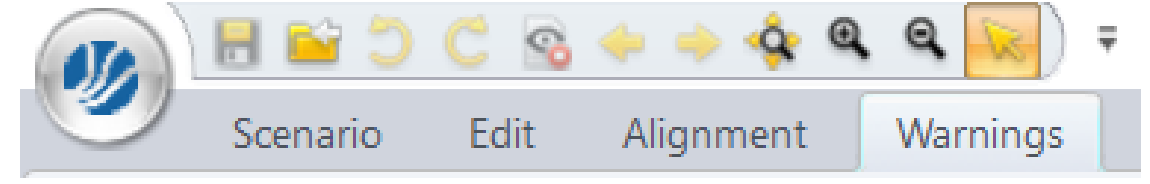

<span id="page-3-2"></span>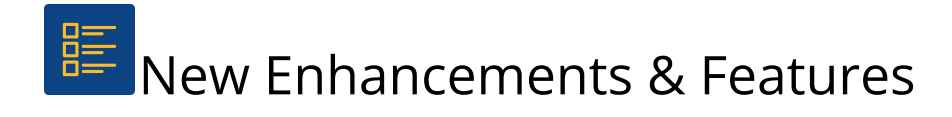

#### <span id="page-3-3"></span>Import KML/KMZ polygons and alignments

● Able to import GIS areas and zones from Google Earth

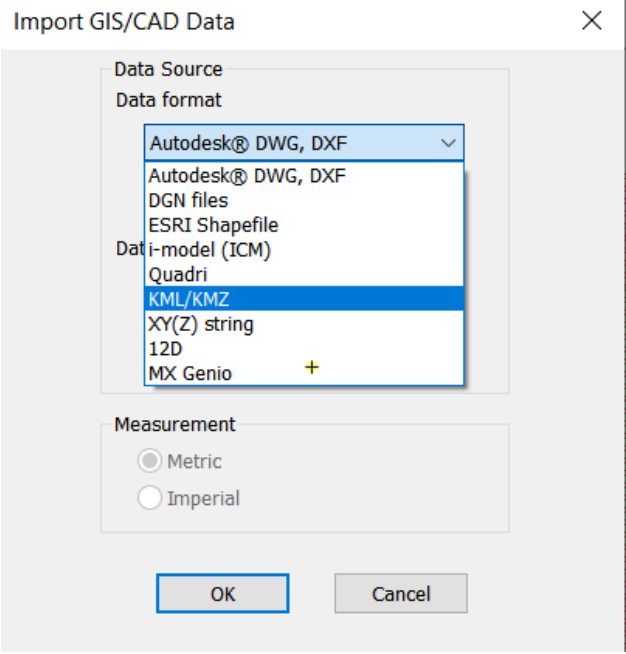

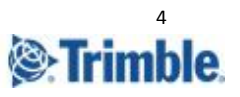

● Able to import alignments from Google Earth

#### **Import Alignment**

 $\times$ 

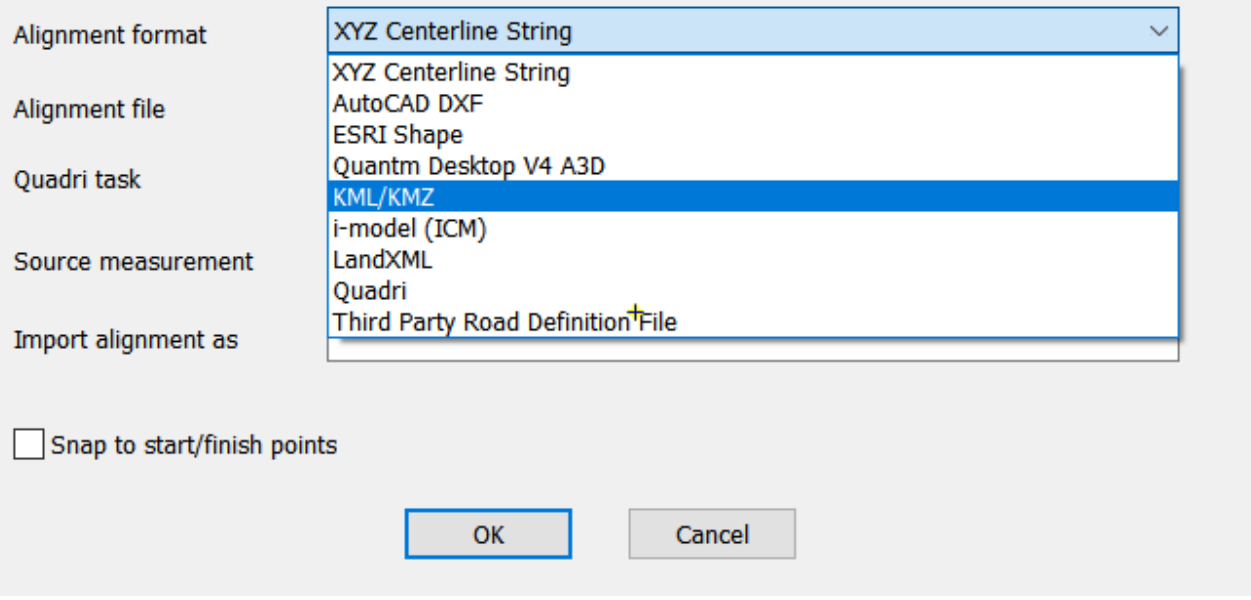

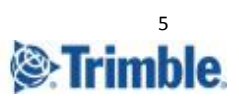

#### <span id="page-5-0"></span>Manual Alignment adjustment for no geometric alignments

Possible to manually adjust horizontal and vertical interactions points (HIP and VIP) for non geometric alignments by right click on the alignment, duplicate as editable and then adjust the intersection points manually.

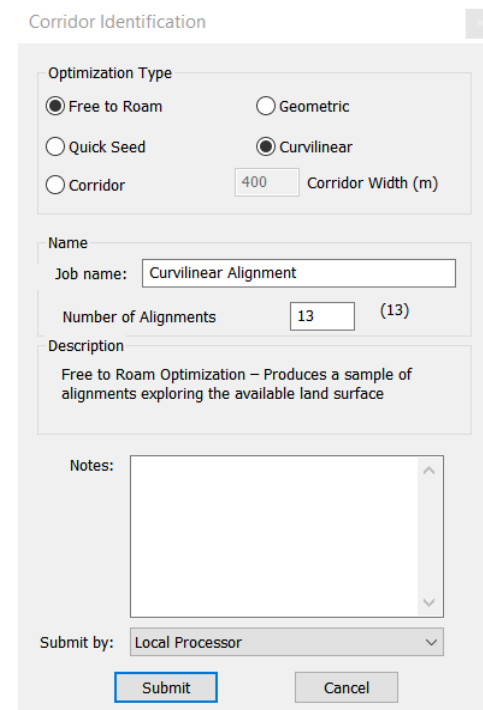

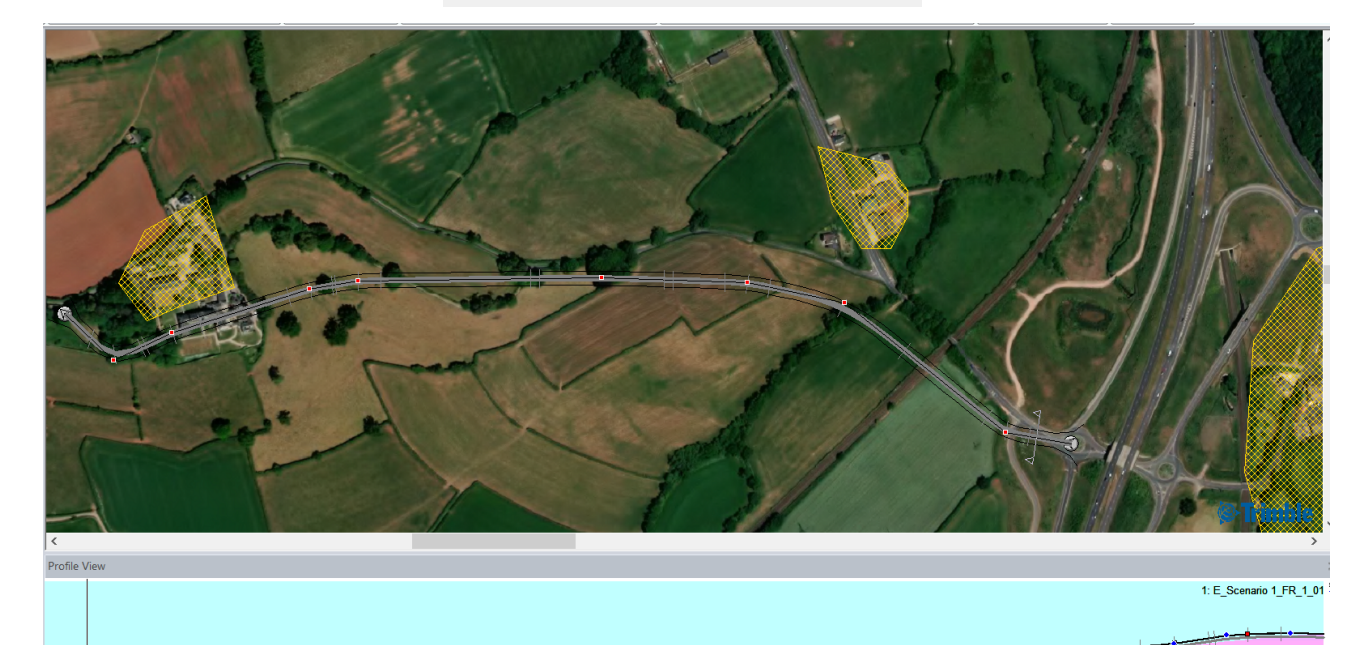

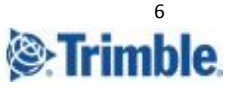

#### <span id="page-6-0"></span>View Culvert in plan/profile

View culverts in plan and profile (gray color)

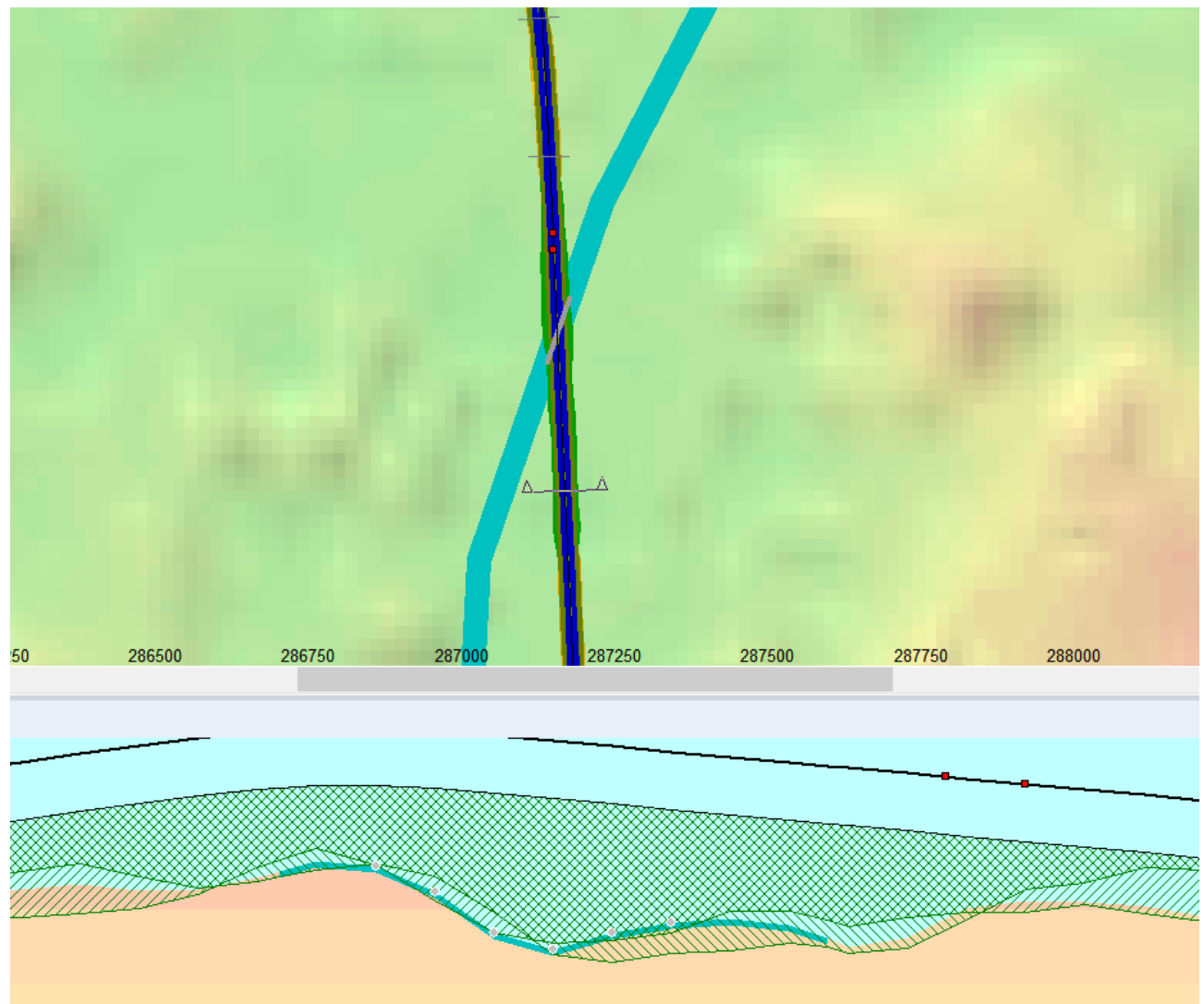

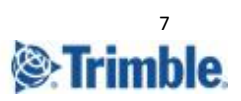

#### <span id="page-7-0"></span>View Retaining walls in plan and profile

View retaining walls in plan and profile, also near tunnels (black color).

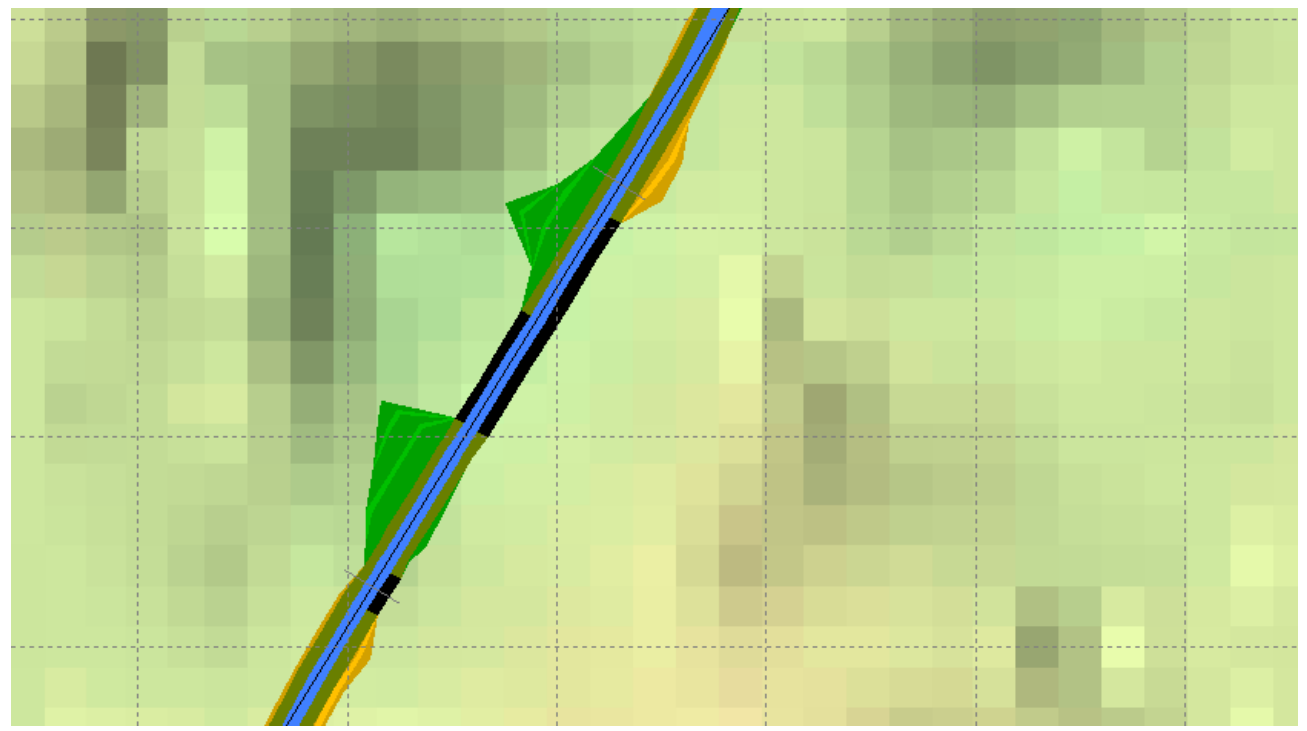

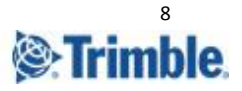

#### <span id="page-8-0"></span>Add ditch for cut and fill

#### Ability to add ditch for both cut and fill.

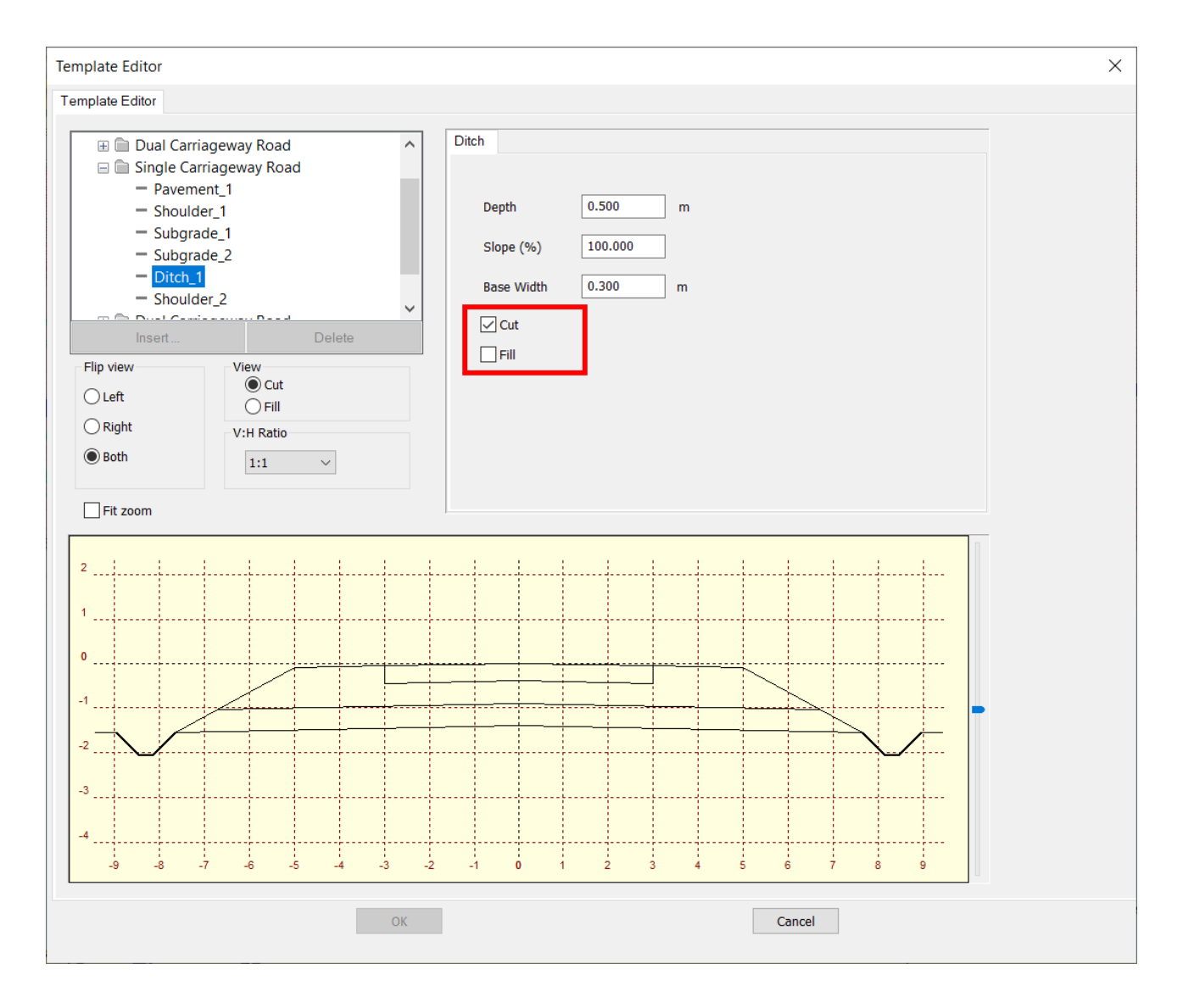

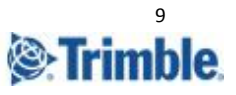

#### <span id="page-9-0"></span>Adjust length and slope of inner and outer ditch

Ability to adjust the inner and outer length and slope for the ditch

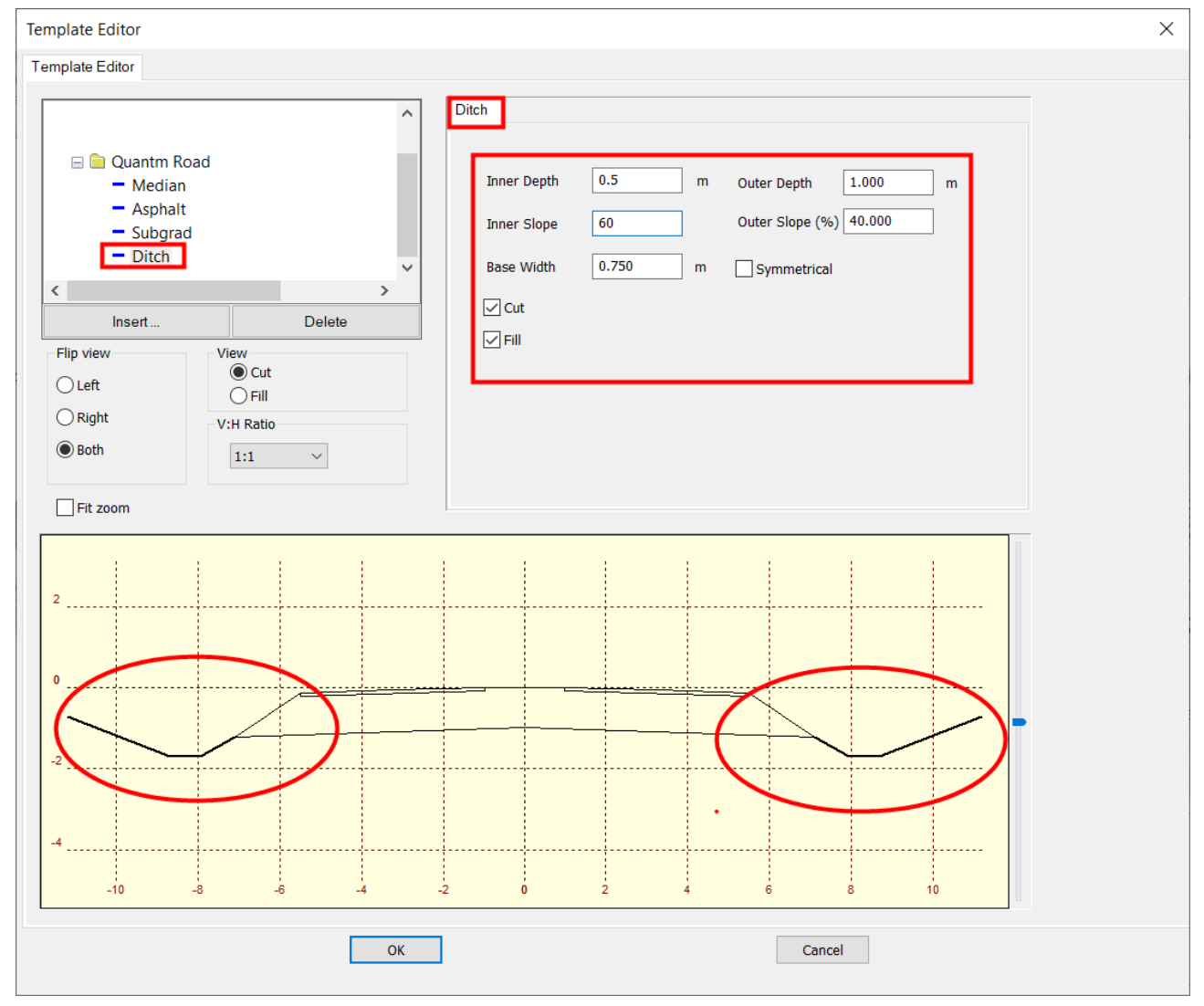

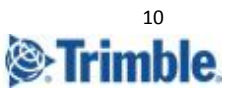

## <span id="page-10-0"></span>Favorites for saved alignments

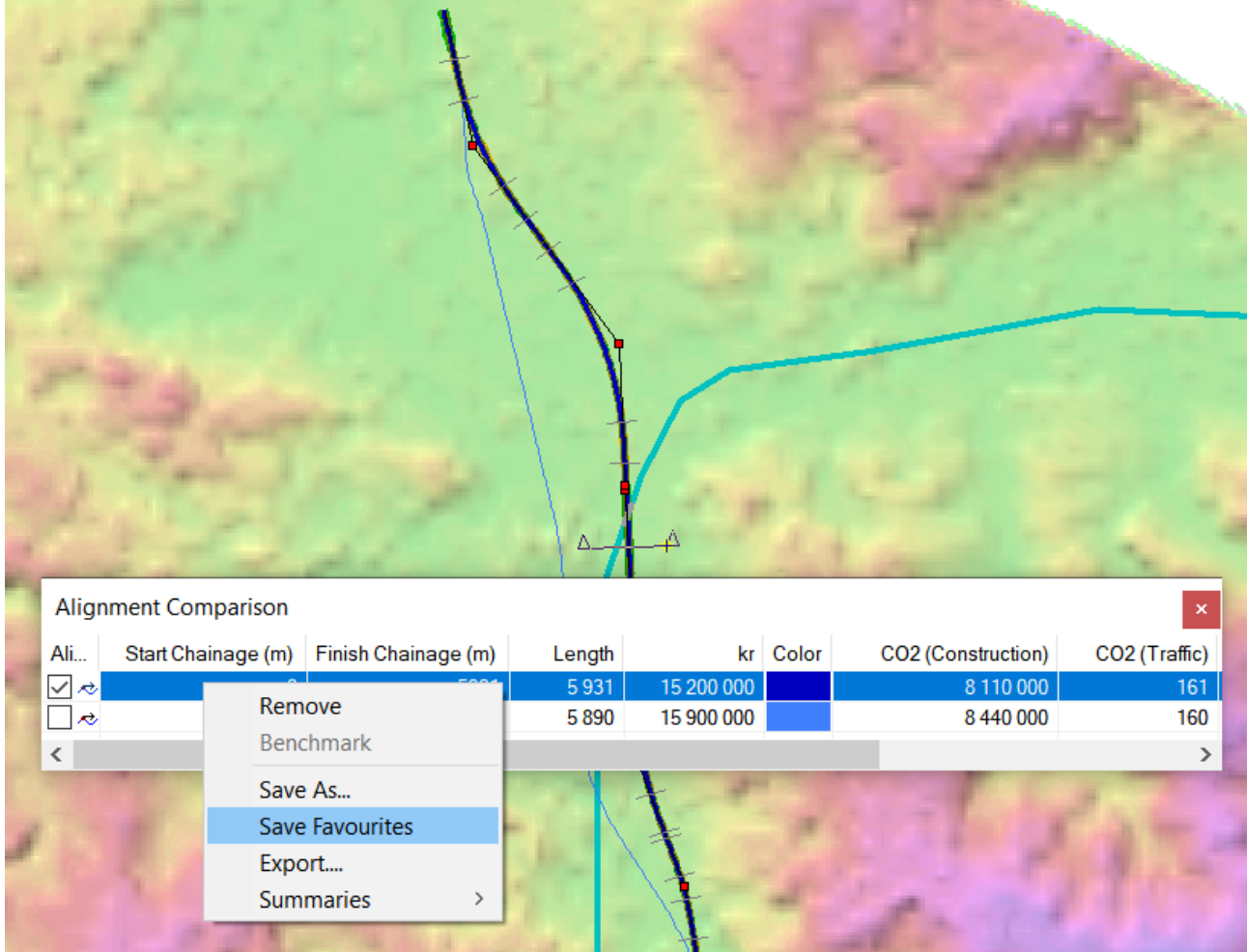

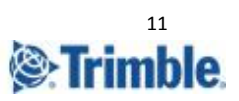

#### <span id="page-11-0"></span>Minimum grade

Option to apply a minimum grade

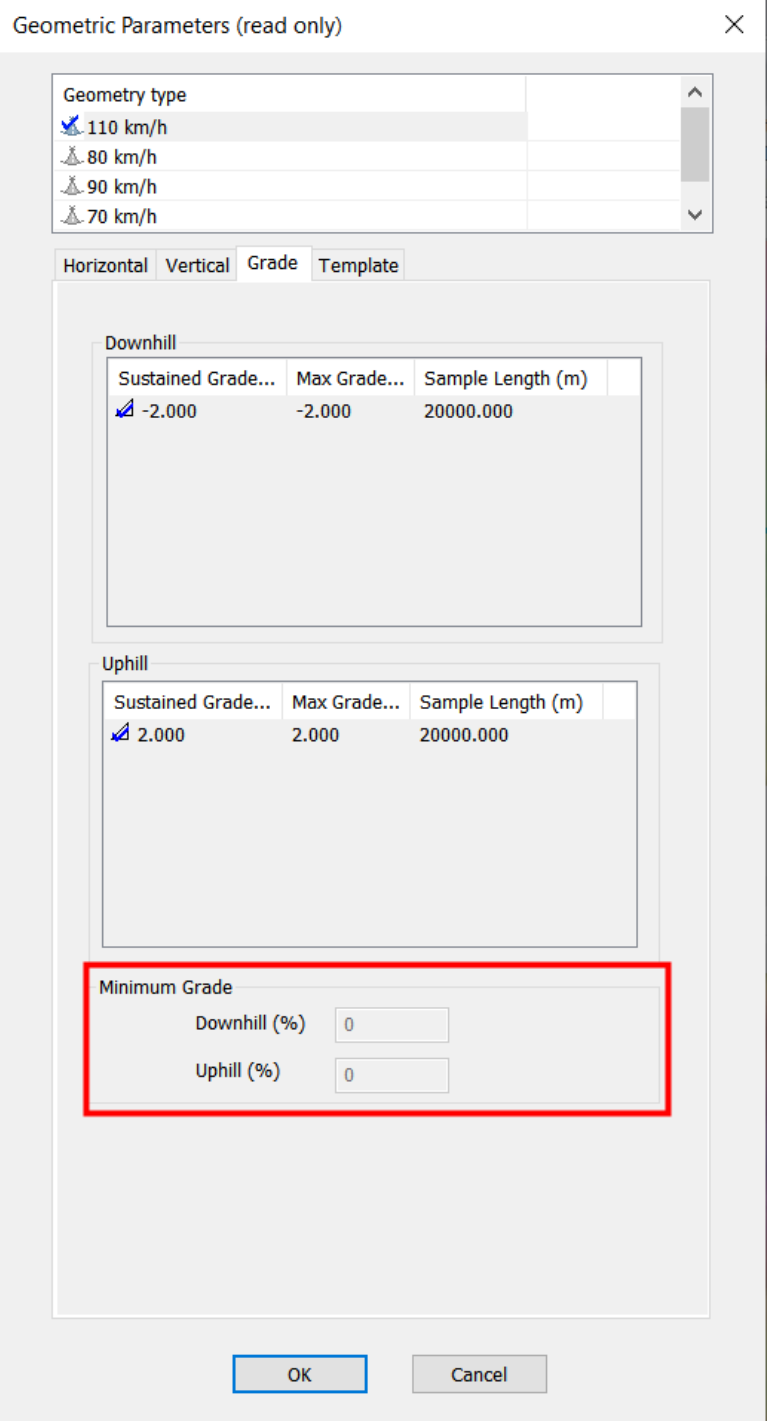

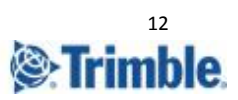

#### <span id="page-12-0"></span>CO2 % yearly road traffic increase

CO2 Traffic. Option to add % number of yearly increase in the traffic. Eks. 10% each year

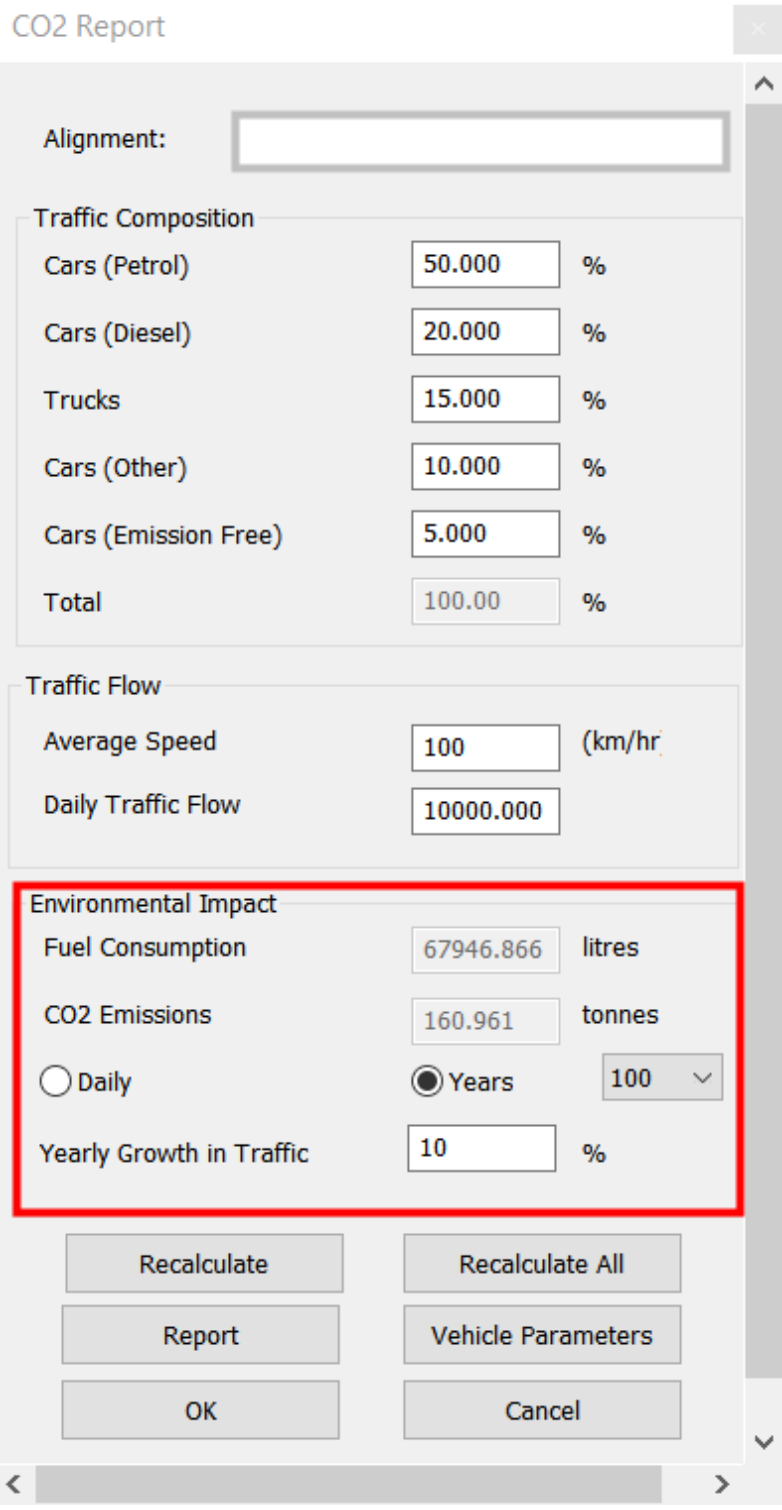

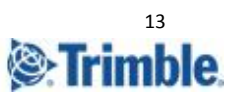

<span id="page-13-0"></span>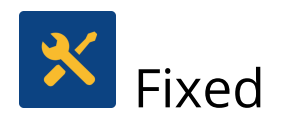

Updated End User Licenses Agreement and added to the installation Now it's possible to select single or double deck bridges Review lanes and cars in proper scale in the 3D visualizer Bug fix when using tab to move between dialog boxes in local and global earthworks Include Information about stations for tunnels and bridges in XML exports Bug fix in the Legend dialog box for correct scaling Bug fix for large rows for Fill and Geology in Cost Parameters Bug fix for import of DWG Zoom in on selected objects

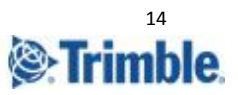

## <span id="page-14-0"></span>Quantm integrations

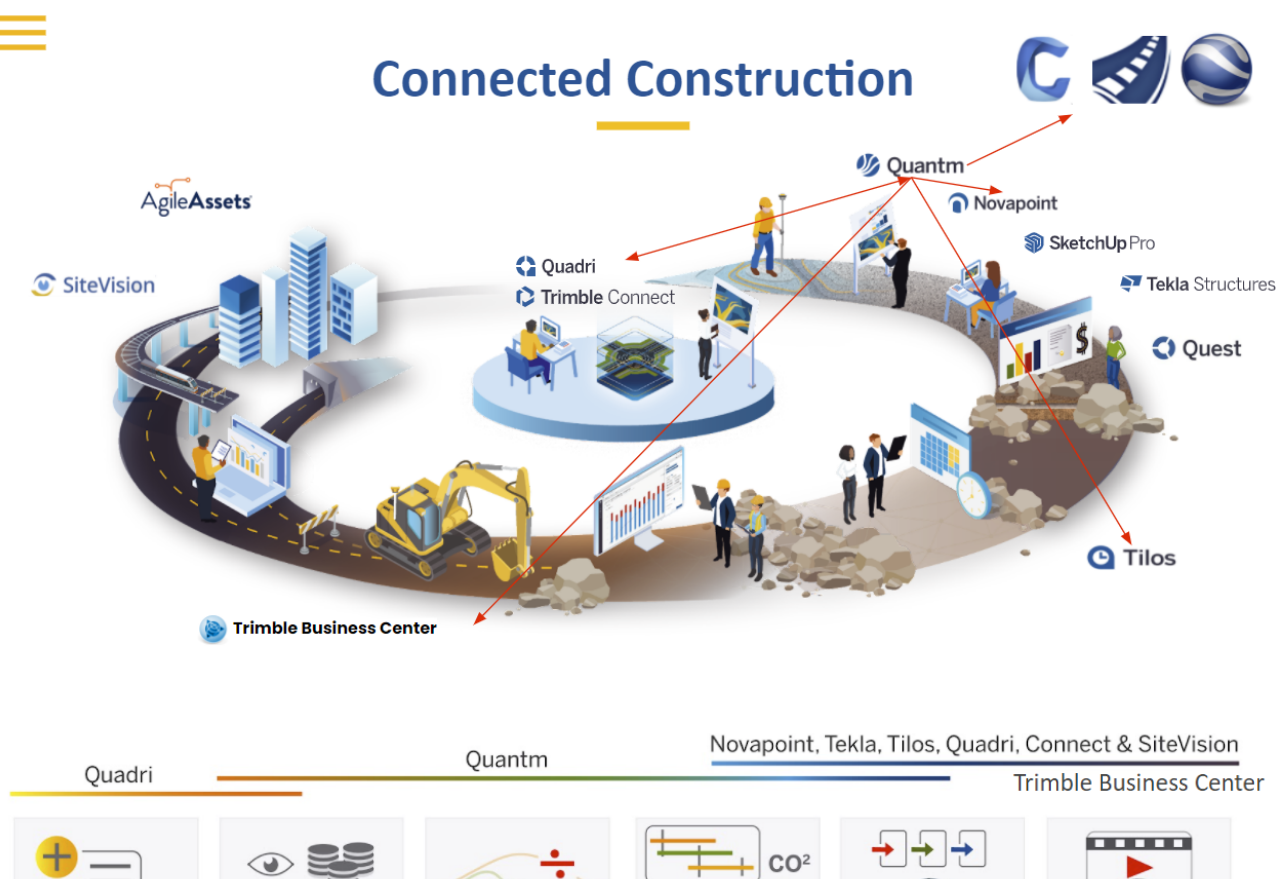

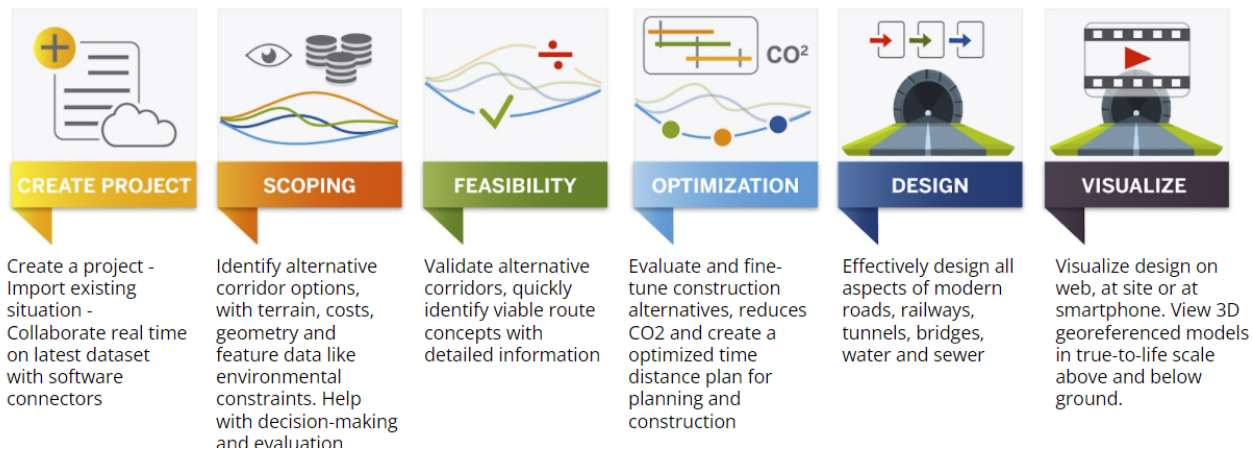

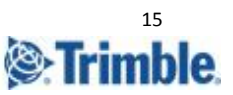

## <span id="page-15-0"></span>Reaching Sales, Support, and the Community

For more information, please use these resources:

Quantm Resource Center Search for release notes, installation guide, license activation guide, learning guides, and technical articles, and more in the **[Quantm Resource Center!](https://community.trimble.com/communities/publiccommunity?CommunityKey=e23acad9-4fcf-4473-8ca6-a8588b170827)** 

Quantm Support mail: [civil.support@trimble.com](mailto:civil.support@trimble.com)

Trimble Connected Construction, Read more [here](https://constructionsoftware.trimble.com/construction-technology-through-project-lifecycle/).

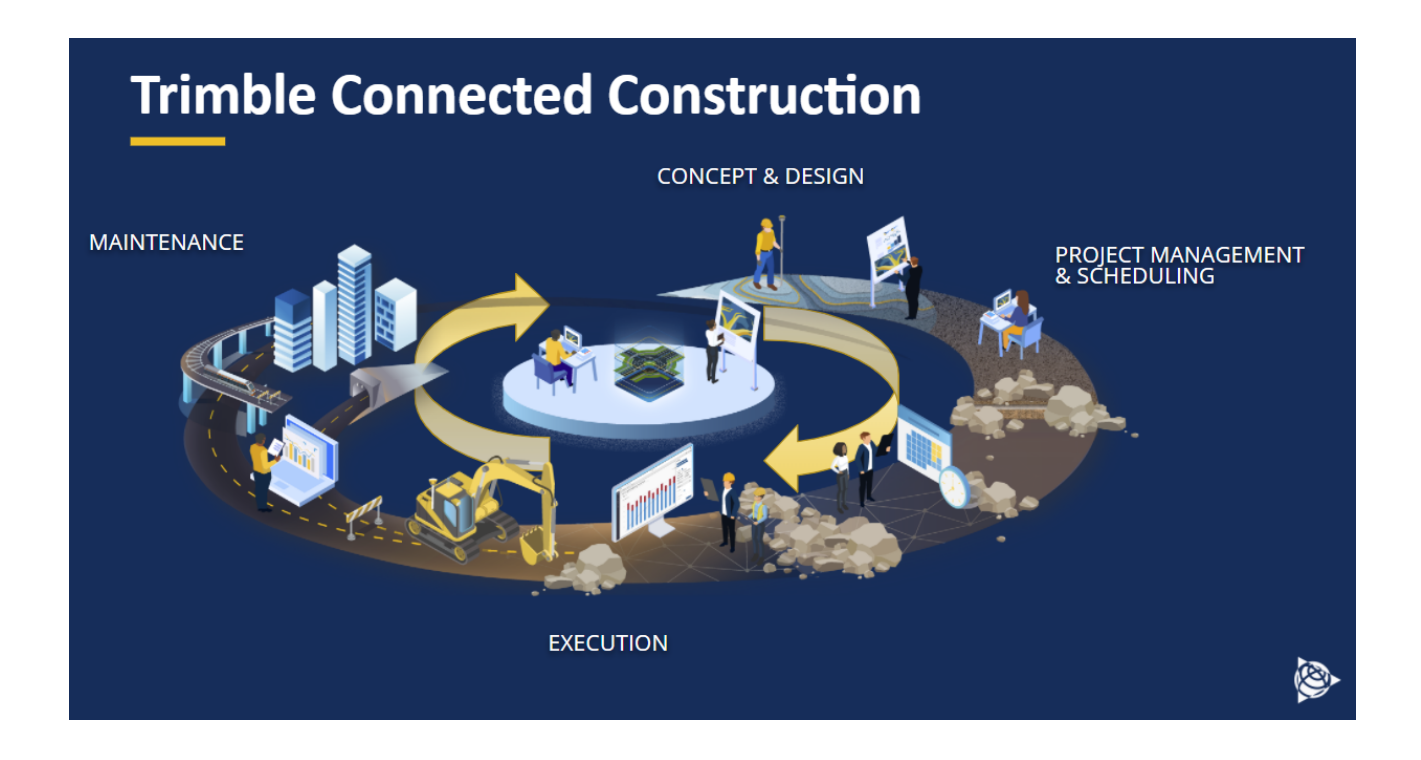

Trimble 2022 All rights reserved. Duplication is strictly prohibited. All trademarks registered.

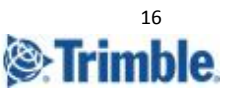